DIPLOMADO DE PROFUNCIZACIÓN CISCO PRUEBA DE HABILIDADES PRÁCTICAS CCNP

JOSE BASILIO MORENO CARRANZA

UNIVERSIDAD NACIONAL ABIERTA Y A DISTANCIA - UNAD ESCUELA DE CIENCIAS BÁSICAS, TECNOLOGÍA E INGENIERÍA - ECBTI INGENIERÍA ELECTRÓNICA TABIO 2023

DIPLOMADO DE PROFUNDIZACIÓN CISCO PRUEBA DE HABILIDADES PRÁCTICAS CCNP

JOSE BASILIO MORENO CARRANZA

Diplomado de opción de grado presentado para optar el título de INGENIERO ELECTRÓNICO

> DIRECTOR: JUAN ESTEBAN TAPIAS BAENA

UNIVERSIDAD NACIONAL ABIERTA Y A DISTANCIA - UNAD ESCUELA DE CIENCIAS BÁSICAS, TECNOLOGÍA E INGENIERÍA - ECBTI INGENIERÍA ELECTRÓNICA TABIO 2023

Nota de Aceptación

Presidente del Jurado

Jurado

Jurado

Tabio, 4 de Mayo de 2023

Dedico este trabajo a mi esposa, a mis hijos y a mis padres, quienes con su apoyo fomentaron el crecimiento personal y profesional.

#### AGRADECIMIENTOS

<span id="page-4-0"></span>A mi esposa e hijos quienes apoyaron el desarrollo de las actividades correspondientes al aprendizaje para lograr el objetivo propuesto, mediante la comprensión y solidaridad, a mi tutor, quien fomentó el conocimiento y aprendizaje a través de la metodología práctica y la perseverancia, a la universidad UNAD, por brindar los espacios de aprendizaje y ser precursora de la educación en todos los niveles sociales.

## CONTENIDO

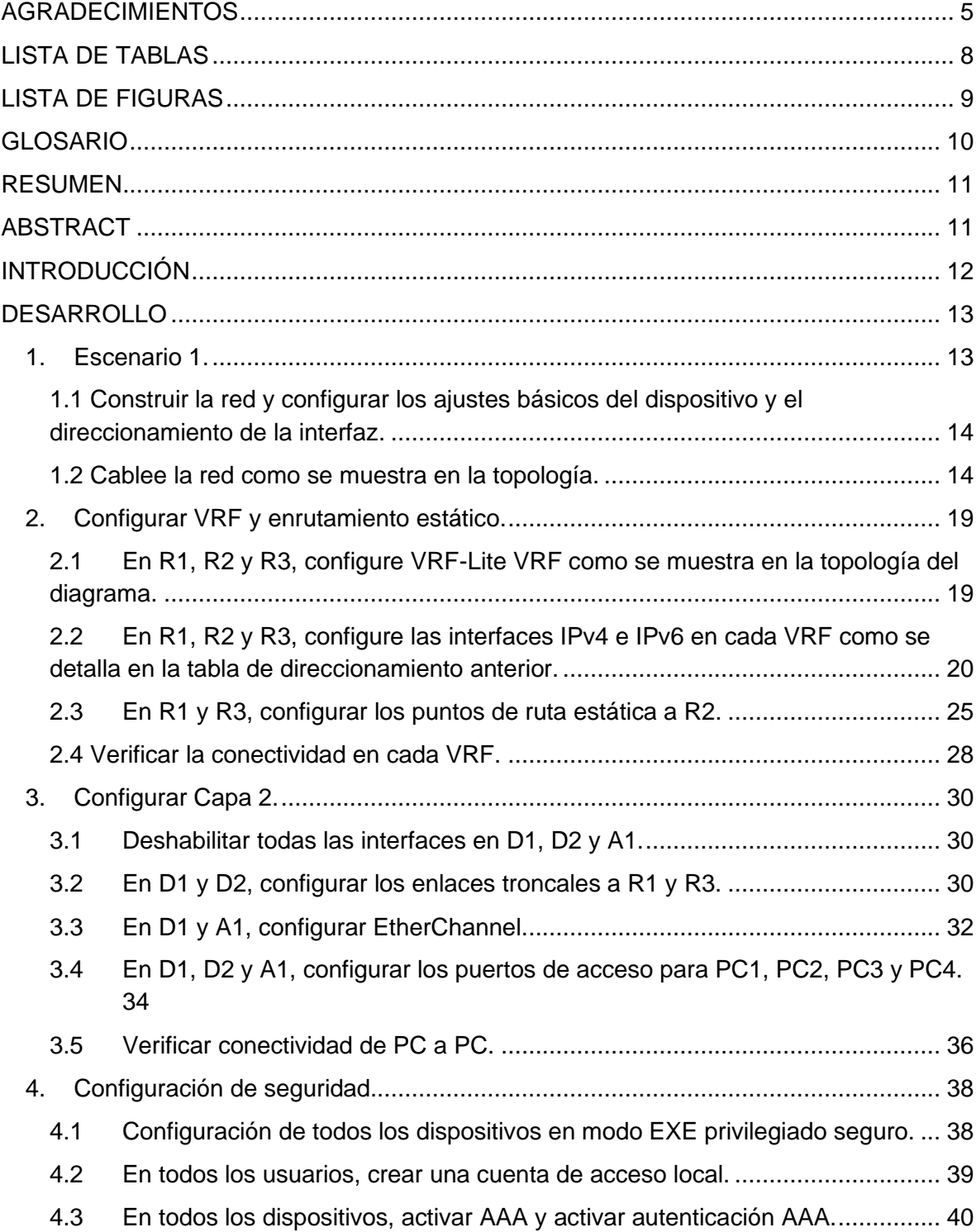

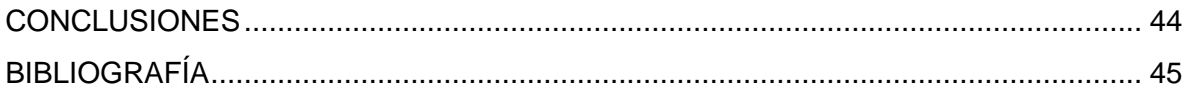

# LISTA DE TABLAS

<span id="page-7-0"></span>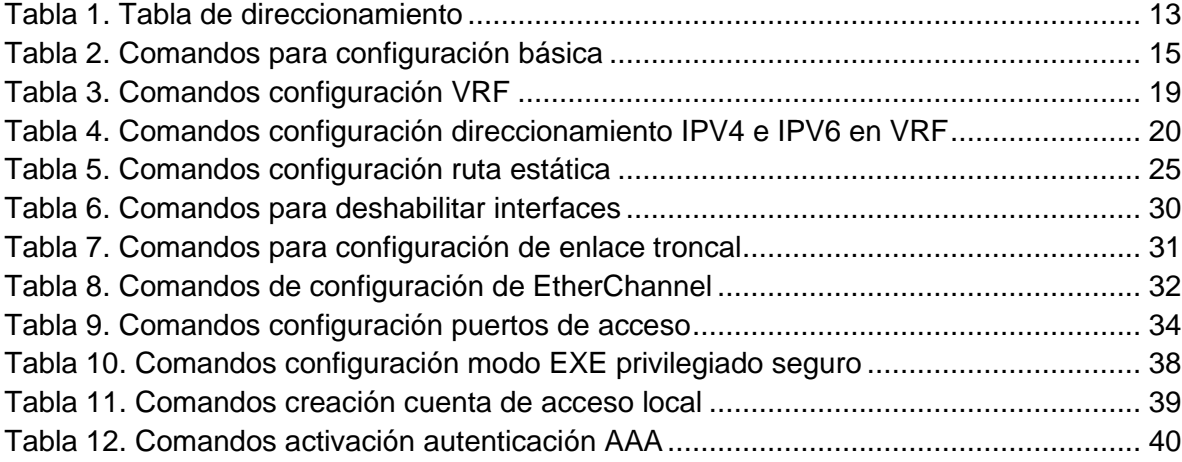

## LISTA DE FIGURAS

<span id="page-8-0"></span>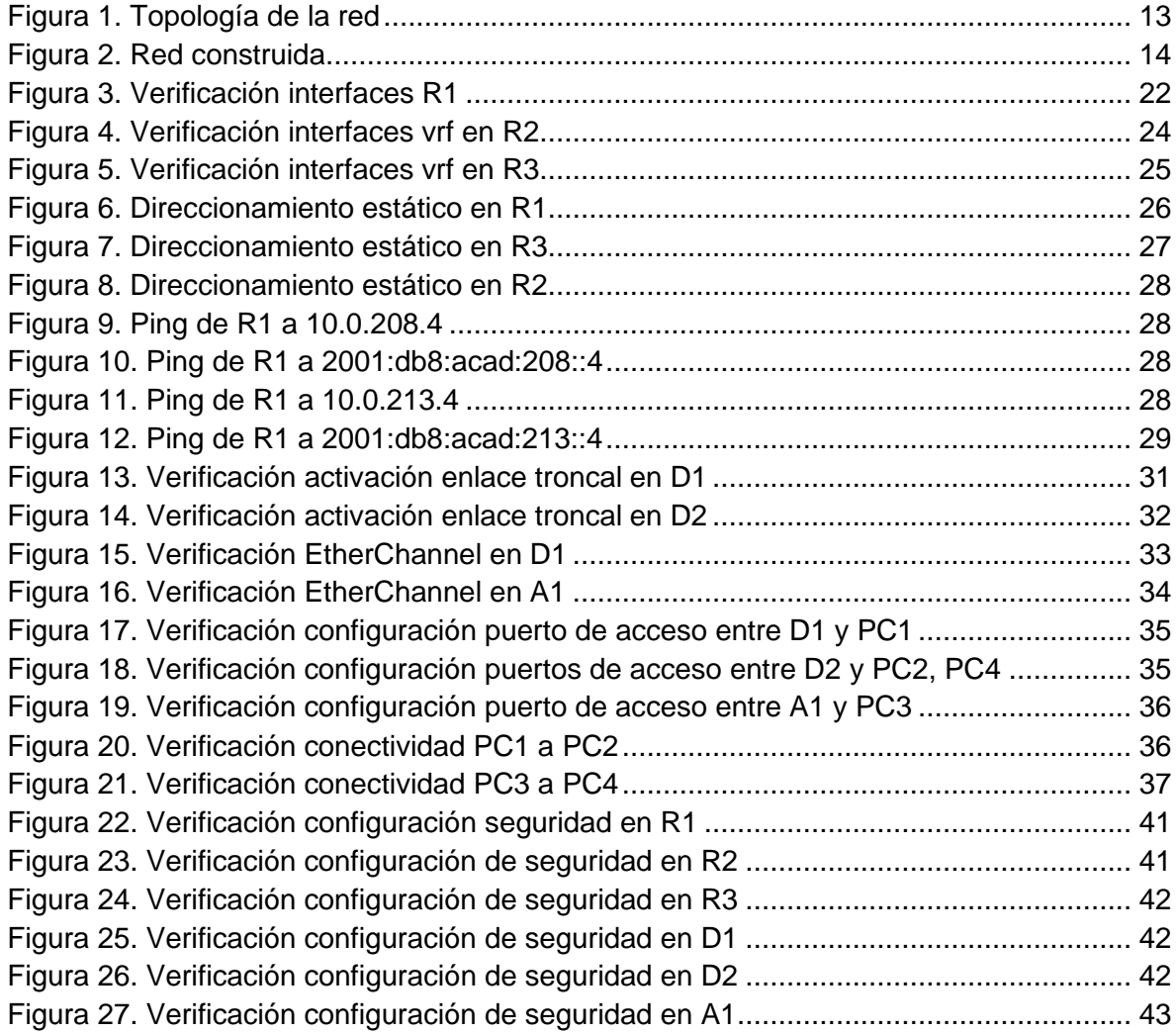

## GLOSARIO

<span id="page-9-0"></span>TOPOLOGÍA DE RED: Forma en que está diseñada la red, puede ser un plano físico o lógico.

DIRECCIONAMIENTO DE RED: Configuración de la red que se realiza a través de números agrupados, cuya finalidad es identificar de manera distintiva y única, cada uno de los puntos de enlace.

INTERFAZ: Componente de red lógica que conecta una instancia a la red local.

ROUTER: Dispositivo para la interconexión de redes, cuya función es gestionar y enrutar el tráfico de datos.

SWITCH: Dispositivo que permite a los componentes conectados compartir información para la comunicación de estos.

VRF: Tecnología que permite, que instancias independientes de una tabla de direccionamiento coexistan dentro del mismo router.

DIRECCIONAMIENTO ESTÁTICO: Procedimiento de enrutamiento en el cual el administrador de la red asigna las direcciones a los router para establecer la ruta a utilizar dentro de la red.

ENLACE TRONCAL: Enlace de red punto a punto con más de una Vlan, entre dos dispositivos.

VLAN: Es una subdivisión de una red de área local en la capa de enlace de datos.

CONECTIVIDAD: Cualidad de un elemento para establecer conexión con otro.

SEGURIDAD DE RED: Conjunto de estrategias, procesos y tecnología para proteger la red ante daños o accesos no autorizados.

## RESUMEN

<span id="page-10-0"></span>Mediante la topología de redes propuesta, se ha desarrollado un ejercicio práctico utilizando los softwares GNS3 y VirtualBox. Inicialmente se construye la red con componentes CISCO, y se hace la configuración de los dispositivos utilizados (router, switch, PC). La conexión se realiza de acuerdo a la tabla de enrutamiento, en la cual se han utilizado algunos valores que coinciden con los tres últimos dígitos de la cédula. Para dividir la accesibilidad de los usuarios, se utiliza el enrutamiento VRF asignando usuarios especiales y usuarios generales, todo implementado mediante los diferentes comandos aplicables en GNS3. De igual forma, se asignan las rutas estáticas en los router, para entablar la comunicación y permitir el flujo de datos, con la conmutación de accesibilidad planteada. La configuración realizada en la red, plantea como base, el uso de los conocimientos en electrónica y el desarrollo de los cursos en redes para CCNP, incluyendo los parámetros de seguridad para la correcta operación.

PALABRAS CLAVE: CISCO, CCNP, Conmutación, Enrutamiento, Redes, Electrónica.

## ABSTRACT

<span id="page-10-1"></span>Through the proposed network topology, a practical exercise has been developed using the GNS3 and VirtualBox software. Initially, the network is built with CISCO components, and the configuration of the devices used (router, switch, PC) is done. The connection is made according to the routing table, in which some values have been used that coincide with the last three digits of the ID. To divide the accessibility of users, VRF routing is used assigning special users and general users, all implemented through the different applicable commands in GNS3. In the same way, the static routes are assigned in the routers, to establish communication and allow the flow of data, with the accessibility switching proposed. The configuration carried out in the network, raises as a basis, the use of knowledge in electronics and the development of network courses for CCNP, including the security parameters for correct operation.

KEY WORDS: CISCO, CCNP, Routing, Switching, Networking, Electronics.

## INTRODUCCIÓN

<span id="page-11-0"></span>En el aprendizaje para el desarrollo de redes, es necesario adquirir los conocimientos para la construcción de una topología y la configuración de los componentes que hacen parte de esta. En el contenido de este trabajo se ha propuesto una topología de red, la cual se implementó de forma práctica utilizando los softwares GNS3 y VirtualBox. Para el direccionamiento se han incluido valores que coinciden con los tres últimos dígitos de la cédula, de igual manera se implementó el enrutamiento VRF definiendo un grupo de usuarios generales y un grupo de usuarios especiales.

A través del uso de rutas estáticas se enseñó a los router que hacen parte de la red, el camino que deben seguir los datos, de acuerdo al emisor y receptor del mensaje, para comprobar la correcta parametrización en la red, se utilizó el comando ping, la VRF que se debe seguir y la dirección IP a donde se quiere enviar el mensaje. Los lineamientos de enrutamiento han sido definidos en una tabla, la cual se ha aplicado de manera detallada.

En la configuración de los switch, se ha utilizado el enlace tipo troncal, de acuerdo a las interfaces de conexión utilizadas. Los accesos a los PC, están habilitados de acuerdo a las Vlan definidas para la red. En la configuración de seguridad se han establecido las contraseñas con la respectiva protección mediante contraseña y modo de encriptación. Como resultado del ejercicio se ha logrado desarrollar una red con conectividad segura y eficaz, y se han adquirido conocimientos para analizar, detectar y corregir fallas, haciendo uso de los diferentes comandos show.

## DESARROLLO

## <span id="page-12-1"></span><span id="page-12-0"></span>1. Escenario 1.

<span id="page-12-3"></span>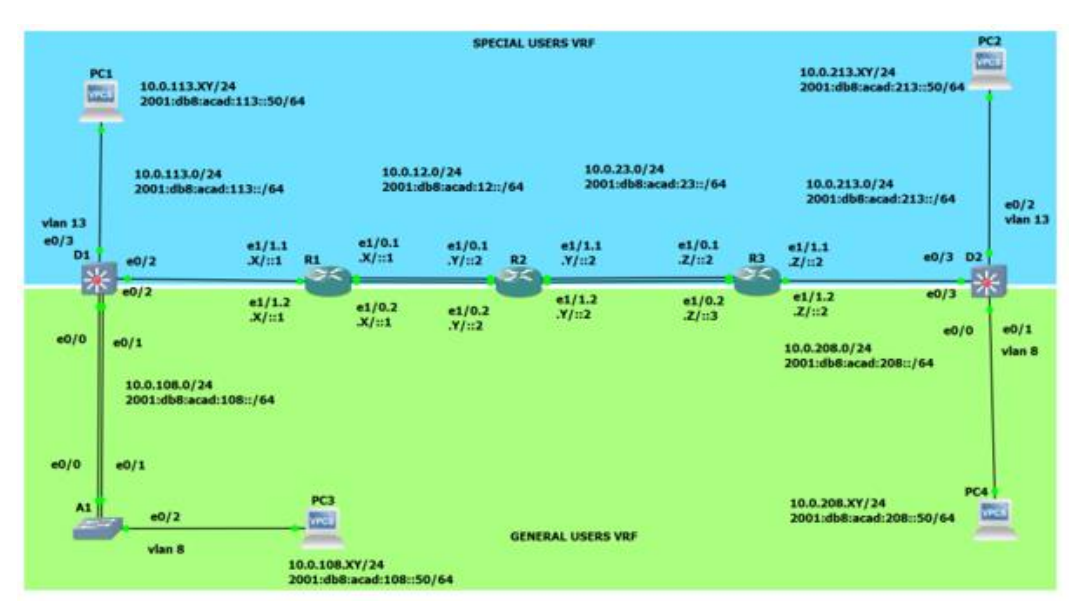

Figura 1. Topología de la red

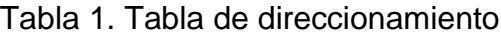

<span id="page-12-2"></span>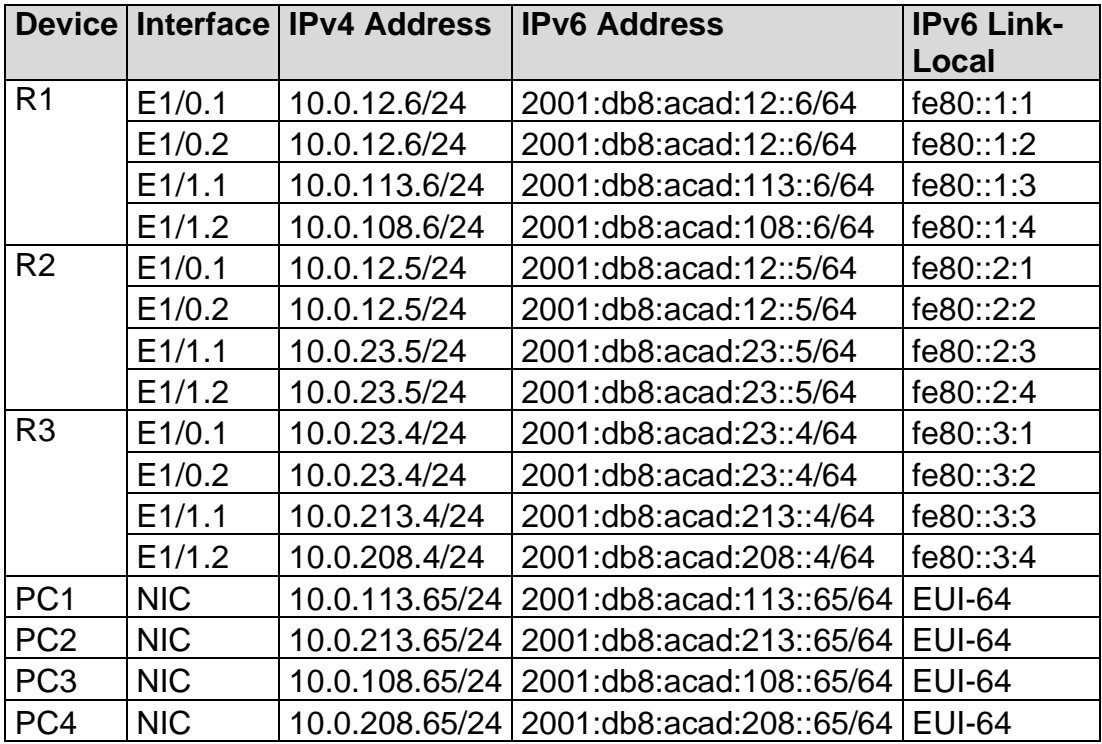

Para el direccionamiento de la Tabla 1, se han utilizado los tres últimos dígitos de la cédula correspondientes a 650, sin embargo; como el número 0 presentará fallo, este se reemplaza por el número 4, por tanto; los tres últimos dígitos a utilizar para el direccionamiento son 654.

En esta evaluación de habilidades, usted es responsable de completar la configuración multi-VRF de la red que admite "Usuarios generales" y "Usuarios especiales". Una vez finalizado, debería haber accesibilidad completa de un extremo a otro y los dos grupos no deberían poder comunicarse entre sí. Asegúrese de verificar que sus configuraciones cumplan con las especificaciones proporcionadas y que los dispositivos funcionen según lo requerido.

<span id="page-13-0"></span>1.1 Construir la red y configurar los ajustes básicos del dispositivo y el direccionamiento de la interfaz.

<span id="page-13-1"></span>1.2 Cablee la red como se muestra en la topología.

Se cablean los dispositivos como se muestra en el diagrama de topología.

<span id="page-13-2"></span>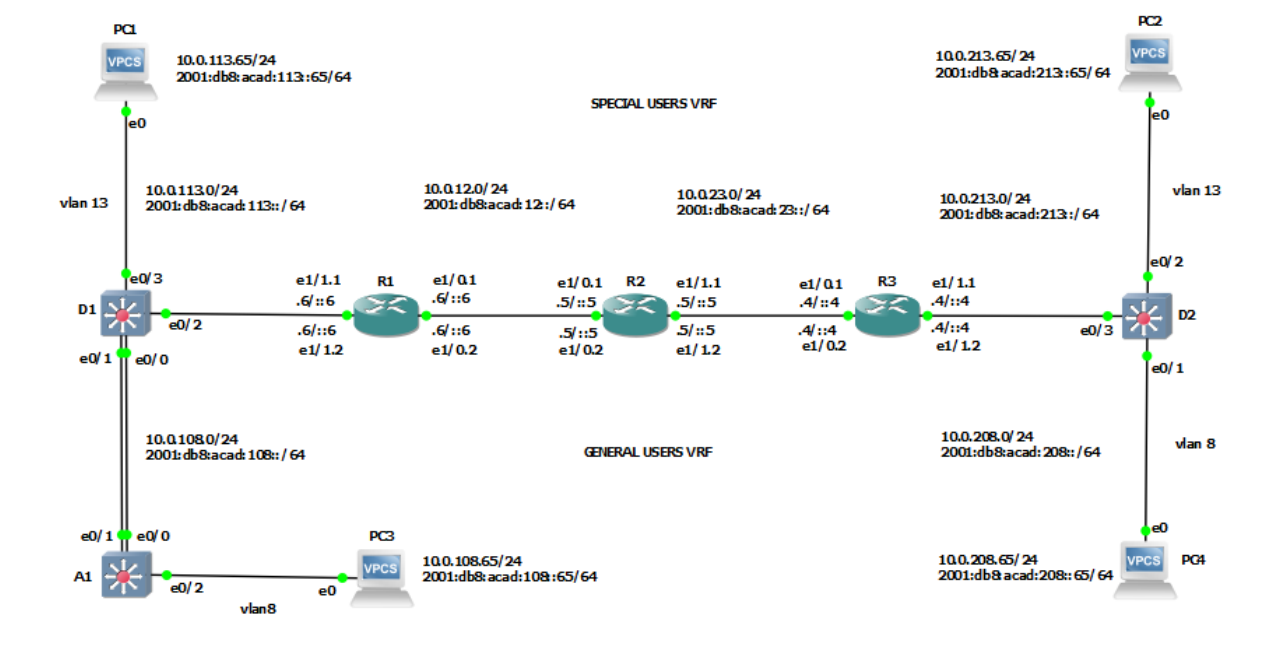

## Figura 2. Red construida

1.3 Configure los ajustes básicos para cada dispositivo.

a. Ingrese al modo de configuración global en cada uno de los dispositivos y aplique la configuración básica.

b. Guarde las configuraciones en cada uno de los dispositivos.

<span id="page-14-0"></span>

| Comando              | Descripción                                                    |  |  |
|----------------------|----------------------------------------------------------------|--|--|
| enable               | Modo administrador                                             |  |  |
| configure terminal   | Modo configuración global                                      |  |  |
| hostname             | Nombrar componente                                             |  |  |
| ipv6 unicast-routing | Habilita enrutamiento IPV6                                     |  |  |
| no ip domain-lookup  | Desactiva traducción de nombres a dirección del<br>dispositivo |  |  |
| line con 0           | Ingreso a modo configuración línea de la consola               |  |  |
| banner motd          | Habilita mensaje de aviso al ingreso                           |  |  |
| exec-timeout 00      | Se fija el tiempo de espera para inactividad en                |  |  |
|                      | sesión remota                                                  |  |  |
| logging sychronous   | Desactiva mensajes inesperados de pantalla                     |  |  |
| exit                 | Salir de configuración                                         |  |  |
| wr                   | Guardar configuración                                          |  |  |
| vlan 8               | Crea vlan 8                                                    |  |  |
| vlan 13              | Crea vlan 13                                                   |  |  |
| name                 | Asigna nombre a vlan                                           |  |  |

Tabla 2. Comandos para configuración básica

Se realiza configuración para R1 y se guardan parámetros.

R1#enable R1#configure terminal R1(config)#hostname R1 R1(config)#ipv6 unicast-routing R1(config)#no ip domain lookup R1(config)#banner motd # R1, ENCOR Skills Assessment, Scenario 2 # R1(config)#line con 0 R1(config-line)#exec-timeout 0 0 R1(config-line)#loggin synchronous R1(config-line)#exit R1(config)#exit R1#wr

Se realiza configuración para R2 y se guardan parámetros:

R2#enable

R2#configure terminal R2(config)#hostname R2 R2(config)#ipv6 unicast-routing R2(config)#no ip domain lookup R2(config)#banner motd # R2, ENCOR Skills Assessment, Scenario 2 # R2(config)#line con 0 R2(config-line)#exec-timeout 0 0 R2(config-line)#logging synchronous R2(config-line)#exit R2(config)#exit R2#wr

Se realiza configuración para R3 y se guardan parámetros:

R3#enable R3#configure terminal R3(config)#hostname R3 R3(config)#ipv6 unicast-routing R3(config)#no ip domain lookup R3(config)#banner motd # R3, ENCOR Skills Assessment, Scenario 2 # R3(config)#line con 0 R3(config-line)#exec-timeout 0 0 R3(config-line)#logging synchronous R3(config-line)#exit R3(config)#exit R3#wr

Se realiza configuración para D1 y se guardan parámetros:

D1#enable D1#configure terminal D1(config)#hostname D1 D1(config)#ip routing D1(config)#ipv6 unicast-routing D1(config)#no ip domain lookup D1(config)#banner motd # D1, ENCOR Skills Assessment, Scenario 2 # D1(config)#line con 0 D1(config-line)#exec-timeout 0 0 D1(config-line)#logging synchronous D1(config-line)#exit D1(config)#vlan 8 D1(config-vlan)#name General-Users D1(config-vlan)#exit D1(config)#vlan 13

D1(config-vlan)#name Special-Users D1(config-vlan)#exit D1(config)#exit D1#wr

Se realiza configuración para D2 y se guardan parámetros:

D2#enable D2#configure terminal D2(config)#hostname D2 D2(config)#ip routing D2(config)#ipv6 unicast-routing D2(config)#no ip domain lookup D2(config)#banner motd # D2, ENCOR Skills Assessment, Scenario 2 # D2(config)#line con 0 D2(config-line)#exec-timeout 0 0 D2(config-line)#logging synchronous D2(config-line)#exit D2(config)#vlan 8 D2(config-vlan)#name General-Users D2(config-vlan)#exit D2(config)#vlan 13 D2(config-vlan)#name Special-Users D2(config-vlan)#exit D2(config)#exit D2#wr

Se realiza configuración para A1 y se guardan parámetros:

A1#enable A1#configure terminal A1(config)#hostname A1 A1(config)#ipv6 unicast-routing A1(config)#no ip domain lookup A1(config)#banner motd # A1, ENCOR Skills Assessment, Scenario 2 # A1(config)#line con 0 A1(config-line)#exec-timeout 0 0 A1(config-line)#logging synchronous A1(config-line)#exit A1(config)#vlan 8 A1(config-vlan)#name General-Users A1(config-vlan)#exit A1(config)#exit A1#wr

a. Configure los PC1, PC2, PC3 y PC4 de acuerdo con la tabla de direccionamiento.

Se realiza configuración de direccionamiento del host PC1 para IPv4 e IPv6.

PC1> ip 10.0.113.65/24 10.0.113.6 PC1> ip 2001:db8:acad:113::65/64 PC1> save

Se realiza configuración de direccionamiento del host PC2 para IPv4 e IPv6.

Debido a que la letra Z corresponde al número 0, para el Gateway aparecería un error, por lo cual se utiliza el siguiente número que es 1, en el Gateway.

PC2> ip 10.0.213.65/24 10.0.213.4 PC2> ip 2001:db8:acad:213::65/64 PC2> save

Se realiza configuración de direccionamiento del host PC3 para IPv4 e IPv6.

PC3> ip 10.0.108.65/24 10.0.108.6 PC3> ip 2001:db8:acad:108::65/64 PC3> save

Se realiza configuración de direccionamiento del host PC4 para IPv4 e IPv6. Debido a que la letra Z corresponde al número 0, para el Gateway aparecería un error, por lo cual se utiliza el siguiente número que es 1, en el Gateway.

PC4> ip 10.0.208.65/24 10.0.208.4 PC4> ip 2001:db8:acad:208::65/64 PC4> save

<span id="page-18-0"></span>2. Configurar VRF y enrutamiento estático.

En esta parte de la evaluación de habilidades, configurará VRF-Lite en los tres enrutadores y las rutas estáticas adecuadas para admitir la accesibilidad de un extremo a otro. Al final de esta parte, R1 debería poder hacer ping a R3 en cada VRF.

<span id="page-18-2"></span><span id="page-18-1"></span>2.1 En R1, R2 y R3, configure VRF-Lite VRF como se muestra en la topología del diagrama.

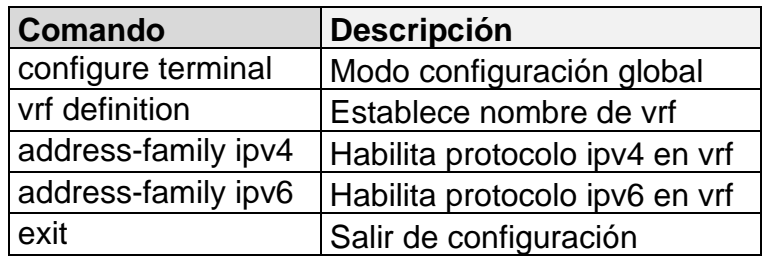

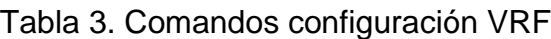

Se realiza configuración VRF en R1.

R1#configure terminal

R1(config)#vrf definition General-Users

R1(config-vrf)#address-family ipv4

R1(config-vrf-af)#address-family ipv6

R1(config-vrf-af)#exit

R1(config-vrf)#vrf definition Special-Users

R1(config-vrf)#address-family ipv4

R1(config-vrf-af)#address-family ipv6

R1(config-vrf-af)#exit

R1(config-vrf)#exit

R1(config)#exit

R1#wr

Se realiza configuración VRF en R2.

R2#configure terminal

R2(config)#vrf definition General-Users

R2(config-vrf)#address-family ipv4

R2(config-vrf-af)#address-family ipv6

R2(config-vrf-af)#exit

R2(config-vrf)#vrf definition Special-Users R2(config-vrf)#address-family ipv4 R2(config-vrf-af)#address-family ipv6 R2(config-vrf-af)#exit R2(config-vrf)#exit R2(config)#exit R2#wr

Se realiza configuración VRF en R3.

R3#configure terminal R3(config)#vrf definition General-Users R3(config-vrf)#address-family ipv4 R3(config-vrf-af)#address-family ipv6 R3(config-vrf-af)#exit R3(config-vrf)#vrf definition Special-Users R3(config-vrf)#address-family ipv4 R3(config-vrf-af)#address-family ipv6 R3(config-vrf-af)#exit R3(config-vrf)#exit R3(config)#exit R3#wr

<span id="page-19-0"></span>2.2 En R1, R2 y R3, configure las interfaces IPv4 e IPv6 en cada VRF como se detalla en la tabla de direccionamiento anterior.

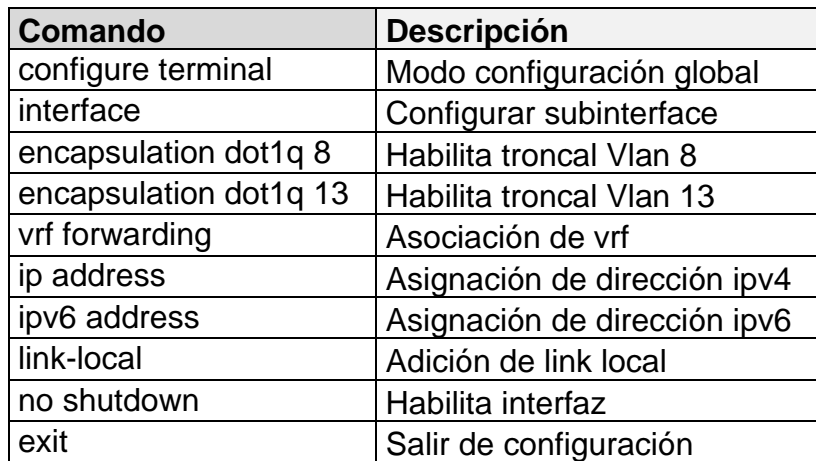

<span id="page-19-1"></span>Tabla 4. Comandos configuración direccionamiento IPV4 e IPV6 en VRF

Configuración direccionamiento interfaces en R1.

R1#configure terminal R1(config)#interface e1/0.1 R1(config-subif)#encapsulation dot1q 13 R1(config-subif)#vrf forwarding Special-Users R1(config-subif)#ip address 10.0.12.6 255.255.255.0 R1(config-subif)#ipv6 address fe80::1:1 link-local R1(config-subif)#ipv6 address 2001:db8:acad:12::6/64 R1(config-subif)#no shutdown R1(config-subif)#exit

R1(config)#interface e1/0.2

R1(config-subif)#encapsulation dot1q 8

R1(config-subif)#vrf forwarding General-Users

R1(config-subif)#ip address 10.0.12.6 255.255.255.0

R1(config-subif)#ipv6 address fe80::1:2 link-local

R1(config-subif)#ipv6 address 2001:db8:acad:12::6/64

R1(config-subif)#no shutdown

R1(config-subif)#exit

R1(config)#interface e1/1.1

R1(config-subif)#encapsulation dot1q 13

R1(config-subif)#vrf forwarding Special-Users

R1(config-subif)#ip address 10.0.113.6 255.255.255.0

R1(config-subif)#ipv6 address fe80::1:3 link-local

R1(config-subif)#ipv6 address 2001:db8:acad:113::6/64

R1(config-subif)#no shutdown

R1(config-subif)#exit

R1(config)#interface e1/1.2

R1(config-subif)#encapsulation dot1q 8

R1(config-subif)#vrf forward General-Users

R1(config-subif)#ip address 10.0.108.6 255.255.255.0

R1(config-subif)#ipv6 address fe80::1:4 link-local

R1(config-subif)#ipv6 address 2001:db8:acad:108::6/64

R1(config-subif)#no shutdown

R1(config-subif)#exit

R1(config)#exit

R1#wr

Se activan interfaces en R1.

R1(config-if)#interface Ethernet 1/0

R1(config-if)#no shutdown

R1(config-if)#interface Ethernet 1/1

R1(config-if)#no shutdown

<span id="page-21-0"></span>Se verifica la activación de las interfaces mediante el comando show ip vrf interfaces.

Figura 3. Verificación interfaces R1

| R1#show ip vrf interfaces |                                      |                               |                                                 |                                    |
|---------------------------|--------------------------------------|-------------------------------|-------------------------------------------------|------------------------------------|
| Interface                 | IP-Address                           | <b>VRF</b>                    | Protocol                                        |                                    |
| Et1/0.2                   | 10.0.12.6                            | General-Users                 | up                                              |                                    |
| Et1/1.2                   | 10.0.108.6                           | General-Users                 | up                                              |                                    |
| Et1/0.1                   | 10.0.12.6                            | Special-Users                 | up                                              |                                    |
| Et1/1.1                   | 10.0.113.6                           | Special-Users                 | <b>up</b>                                       |                                    |
| R1#                       |                                      |                               |                                                 |                                    |
| R1#                       |                                      |                               |                                                 |                                    |
| solarwinds                | Solar-PuTTY free tool                |                               | C 2019 SolarWinds Worldwide, LLC. All rights re |                                    |
| Virtual                   | GNS3 VM [Corrie<br>W Paso6 Jose More | <sup>8</sup> Prueba paso 11 F | ロ<br>ESP<br>ᄉ<br>(小)                            | 11:59 a.m.<br>sábado<br>29/04/2023 |

Configuración direccionamiento interfaces en R2.

R2#configure terminal R2(config)#interface e1/0.1 R2(config-subif)#encapsulation dot1q 13 R2(config-subif)#vrf forwarding Special-Users R2(config-subif)#ip address 10.0.12.5 255.255.255.0 R2(config-subif)#ipv6 address fe80::2:1 link-local R2(config-subif)#ipv6 address 2001:db8:acad:12::5/64 R2(config-subif)#no shutdown R2(config-subif)#exit R2(config)#interface e1/0.2 R2(config-subif)#encapsulation dot1q 8 R2(config-subif)#vrf forwarding General-Users R2(config-subif)# ip address 10.0.12.5 255.255.255.0 R2(config-subif)#ipv6 address fe80::2:2 link-local R2(config-subif)#ipv6 address 2001:db8:acad:12::5/64 R2(config-subif)#no shutdown R2(config-subif)#exit

R2(config)#interface e1/1.1 R2(config-subif)#encapsulation dot1q 13 R2(config-subif)#vrf forwarding Special-Users R2(config-subif)#ip address 10.0.23.5 255.255.255.0 R2(config-subif)# ipv6 address fe80::2:3 link-local R2(config-subif)#ipv6 address 2001:db8:acad:23::5/64 R2(config-subif)# no shutdown R2(config-subif)#exit

R2(config)#interface e1/1.2 R2(config-subif)#encapsulation dot1q 8 R2(config-subif)#vrf forwarding General-Users R2(config-subif)#ip address 10.0.23.5 255.255.255.0 R2(config-subif)#ipv6 address fe80::2:4 link-local R2(config-subif)#ipv6 address 2001:db8:acad:23::5/64 R2(config-subif)#no shutdown R2(config-subif)#exit R2(config)#exit R2#wr

Se activan interfaces en R2.

R2(config-if)#interface Ethernet 1/0 R2(config-if)#no shutdown R2(config-if)#interface Ethernet 1/1 R2(config-if)#no shutdown

Se verifica la activación de las interfaces mediante el comando show ip vrf interfaces.

## Figura 4. Verificación interfaces vrf en R2

<span id="page-23-0"></span>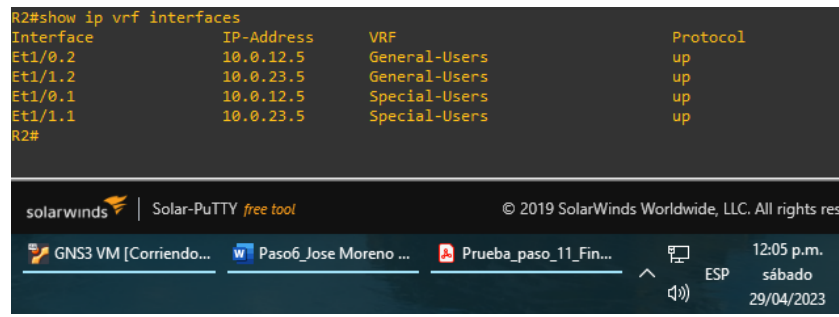

Configuración direccionamiento interfaces en R3. Debido a que se presenta error en la dirección al trabajar con el número destinado a la variable Z, correspondiente el número de cédula, se cambia a 4.

R3#configure terminal R3(config)#Interface e1/0.1 R3(config-subif)#encapsulation dot1q 13 R3(config-subif)#vrf forwarding Special-Users R3(config-subif)#ip address 10.0.23.4 255.255.255.0 R3(config-subif)#ipv6 address fe80::3:1 link-local R3(config-subif)#ipv6 address 2001:db8:acad:23::4/64 R3(config-subif)# no shutdown R3(config-subif)#exit

R3(config)#interface e1/0.2 R3(config-subif)#encapsulation dot1q 8 R3(config-subif)#vrf forwarding General-Users R3(config-subif)#ip address 10.0.23.4 255.255.255.0 R3(config-subif)#ipv6 address fe80::3:2 link-local R3(config-subif)#ipv6 address 2001:db8:acad:23::4/64 R3(config-subif)#no shutdown R3(config-subif)#exit

R3(config)#interface e1/1.1 R3(config-subif)#encapsulation dot1q 13 R3(config-subif)#vrf forwarding Special-Users R3(config-subif)#ip address 10.0.213.4 255.255.255.0 R3(config-subif)#ipv6 address fe80::3:3 link-local R3(config-subif)#ipv6 address 2001:db8:acad:213::4/64 R3(config-subif)# no shutdown R3(config-subif)#exit

R3(config)# interface e1/1.2 R3(config-subif)#encapsulation dot1q 8 R3(config-subif)#vrf forward General-Users R3(config-subif)#ip address 10.0.208.4 255.255.255.0 R3(config-subif)#ipv6 address fe80::3:4 link-local R3(config-subif)# ipv6 address 2001:db8:acad:208::4/64 R3(config-subif)#no shutdown R3(config-subif)#exit R3(config)#exit R3#wr

Se activan interfaces en R3.

R3(config-if)#interface Ethernet 1/0 R3(config-if)#no shutdown R3(config-if)#interface Ethernet 1/1 R3(config-if)#no shutdown

<span id="page-24-2"></span>Se verifica la activación de las interfaces mediante el comando show ip vrf interfaces.

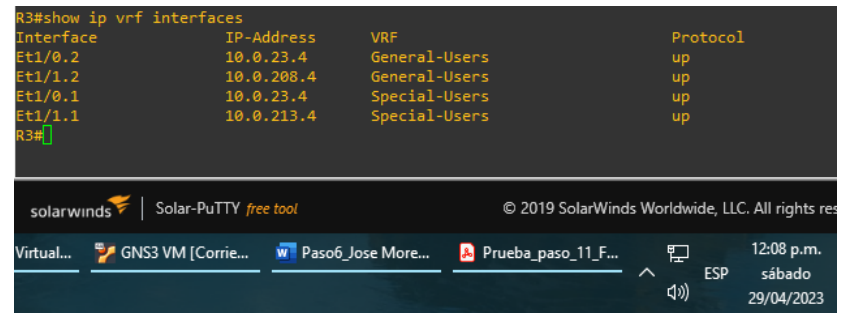

Figura 5. Verificación interfaces vrf en R3

<span id="page-24-1"></span><span id="page-24-0"></span>2.3 En R1 y R3, configurar los puntos de ruta estática a R2.

Tabla 5. Comandos configuración ruta estática

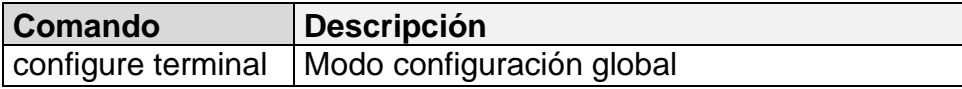

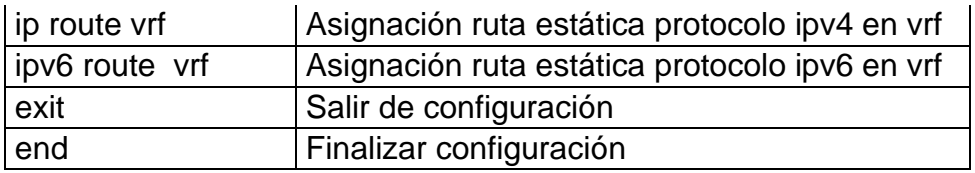

Se realiza configuración para R1.

R1#configure terminal

R1(config)#ip route vrf Special-Users 10.0.23.0 255.255.255.0 10.0.12.5 R1(config)#ip route vrf Special-Users 10.0.213.0 255.255.255.0 10.0.12.5 R1(config)#ipv6 route vrf Special-Users 2001:db8:acad:23::/64 2001:db8:acad:12::5 R1(config)#ipv6 route vrf Special-Users 2001:db8:acad:213::/64 2001:db8:acad:12::5 R1(config)#ip route vrf General-Users 10.0.23.0 255.255.255.0 10.0.12.5 R1(config)#ip route vrf General-Users 10.0.208.0 255.255.255.0 10.0.12.5 R1(config)#ipv6 route vrf General-Users 2001:db8:acad:23::/64 2001:db8:acad:12::5 R1(config)#ipv6 route vrf General-Users 2001:db8:acad:208::/64 2001:db8:acad:12::5 R1(config)#exit R1#wr

<span id="page-25-0"></span>Se realiza verificación del direccionamiento estático en R1, mediante el comando show run | inc route.

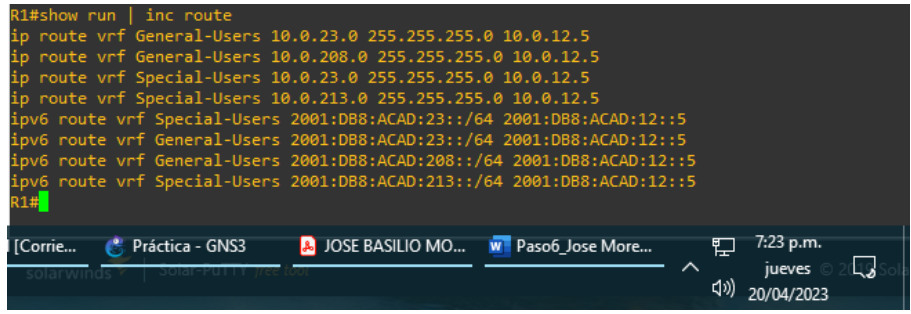

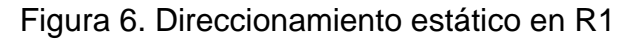

Se realiza configuración para R3.

#### R3#configure terminal

R3(config)#ip route vrf Special-Users 10.0.12.0 255.255.255.0 10.0.23.5 R3(config)#ip route vrf Special-Users 10.0.113.0 255.255.255.0 10.0.23.5 R3(config)#ipv6 route vrf Special-Users 2001:db8:acad:12::/64 2001:db8:acad:23::5

R3(config)#ipv6 route vrf Special-Users 2001:db8:acad:113::/64 2001:db8:acad:23::5 R3(config)#ip route vrf General-Users 10.0.12.0 255.255.255.0 10.0.23.5 R3(config)#ip route vrf General-Users 10.0.108.0 255.255.255.0 10.0.23.5 R3(config)#ipv6 route vrf General-Users 2001:db8:acad:12::/64 2001:db8:acad:23::5 R3(config)#ipv6 route vrf General-Users 2001:db8:acad:108::/64 2001:db8:acad:23::5 R3(config)#exit R3#wr

<span id="page-26-0"></span>Se realiza verificación del direccionamiento estático en R3, mediante el comando show run | inc route.

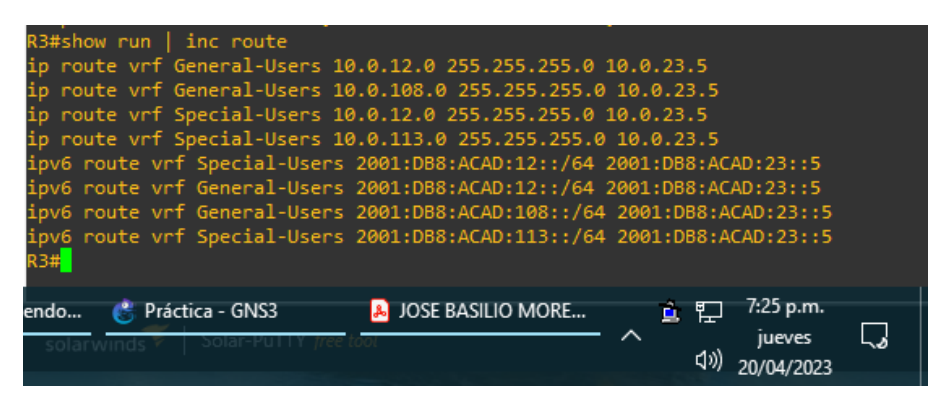

Figura 7. Direccionamiento estático en R3

Se realiza configuración para R2.

R2(config)#ip route vrf Special-Users 10.0.113.0 255.255.255.0 10.0.12.6 R2(config)#ip route vrf Special-Users 10.0.213.0 255.255.255.0 10.0.23.4 R2(config)#ipv6 route vrf Special-Users 2001:db8:acad:113::/64 2001:db8:acad:12::6 R2(config)#ipv6 route vrf Special-Users 2001:db8:acad:213::/64 2001:db8:acad:23::4 R2(config)#ip route vrf General-Users 10.0.108.0 255.255.255.0 10.0.12.6 R2(config)#ip route vrf General-Users 10.0.208.0 255.255.255.0 10.0.23.4 R2(config)#ipv6 route vrf General-Users 2001:db8:acad:108::/64 2001:db8:acad:12::6 R2(config)#ipv6 route vrf General-Users 2001:db8:acad:208::/64 2001:db8:acad:23::4 R2(config)#end

Figura 8. Direccionamiento estático en R2

<span id="page-27-1"></span>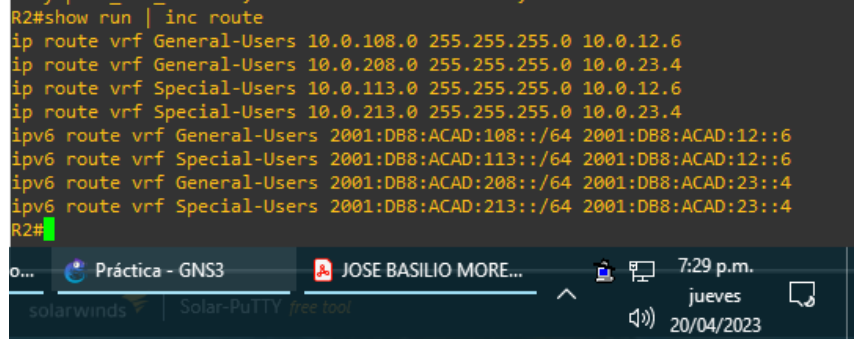

<span id="page-27-0"></span>2.4 Verificar la conectividad en cada VRF.

<span id="page-27-2"></span>Verificando conectividad de R1 a R3, mediante comando ping.

Figura 9. Ping de R1 a 10.0.208.4

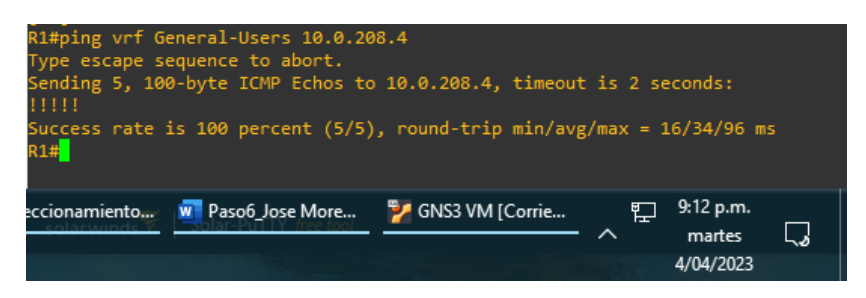

#### Figura 10. Ping de R1 a 2001:db8:acad:208::4

<span id="page-27-3"></span>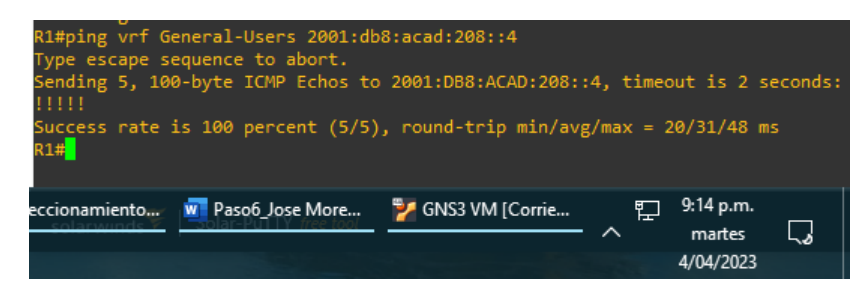

Figura 11. Ping de R1 a 10.0.213.4

<span id="page-27-4"></span>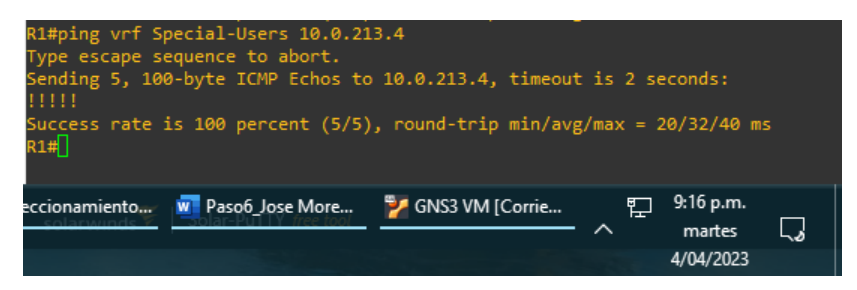

<span id="page-28-0"></span>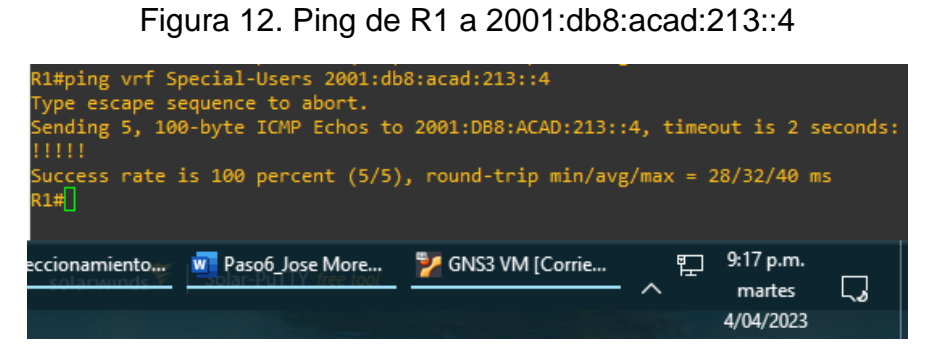

<span id="page-29-0"></span>3. Configurar Capa 2.

En esta parte, tendrá que configurar los Switches para soportar la conectividad con los equipos finales.

<span id="page-29-3"></span><span id="page-29-1"></span>3.1 Deshabilitar todas las interfaces en D1, D2 y A1.

Tabla 6. Comandos para deshabilitar interfaces

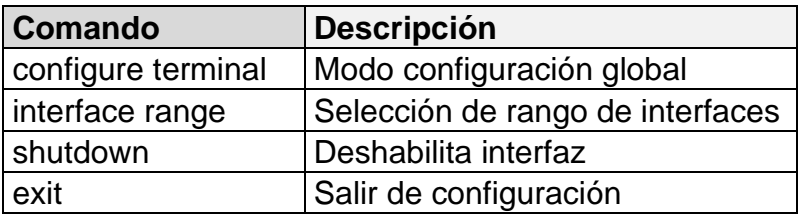

Se deshabilitan interfaces para switch D1:

D1#conf t

D1(config)#interface range e0/0-3,e1/0-3,e2/0-3,e3/0-3

D1(config-if-range)#shutdown

D1(config-if-range)#exit

Se deshabilitan interfaces para switch D2:

D2#conf t D2(config)#interface range e0/0-3,e1/0-3,e2/0-3,e3/0-3 D2(config-if-range)#shutdown D2(config-if-range)#exit

Se deshabilitan interfaces para switch A1:

A1#conf t A1(config)#interface range e0/0-3,e1/0-3,e2/0-3,e3/0-3 A1(config-if-range)#shutdown A1(config-if-range)#exit

<span id="page-29-2"></span>3.2 En D1 y D2, configurar los enlaces troncales a R1 y R3.

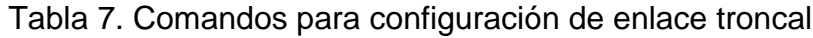

<span id="page-30-0"></span>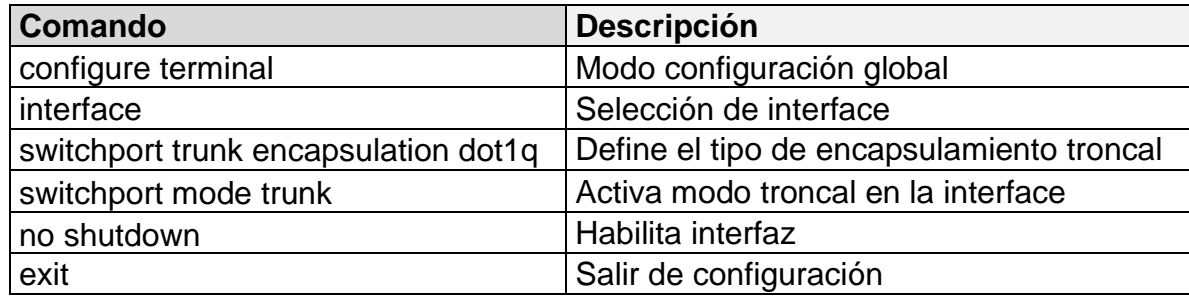

Configuración enlace troncal en switch D1:

D1#conf t

- D1(config)#interface e0/2
- D1(config-if)#switchport trunk encapsulation dot1q
- D1(config-if)#switchport mode trunk
- D1(config-if)#no shutdown

<span id="page-30-1"></span>D1(config-if)#exit

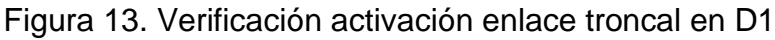

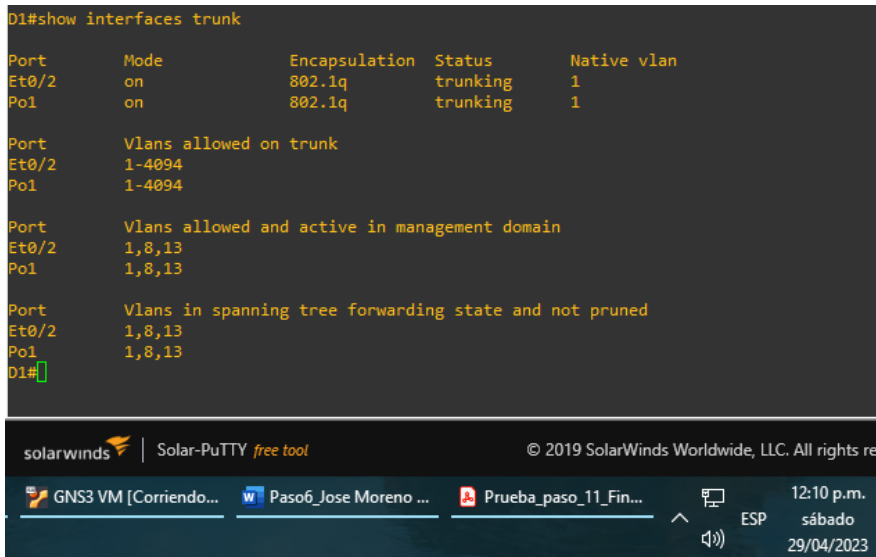

Configuración enlace troncal en switch D2:

D2#conf t D2(config)#interface e0/3 D2(config-if)#switchport trunk encapsulation dot1q <span id="page-31-2"></span>D2(config-if)#switchport mode trunk D2(config-if)#no shutdown D2(config-if)#exit

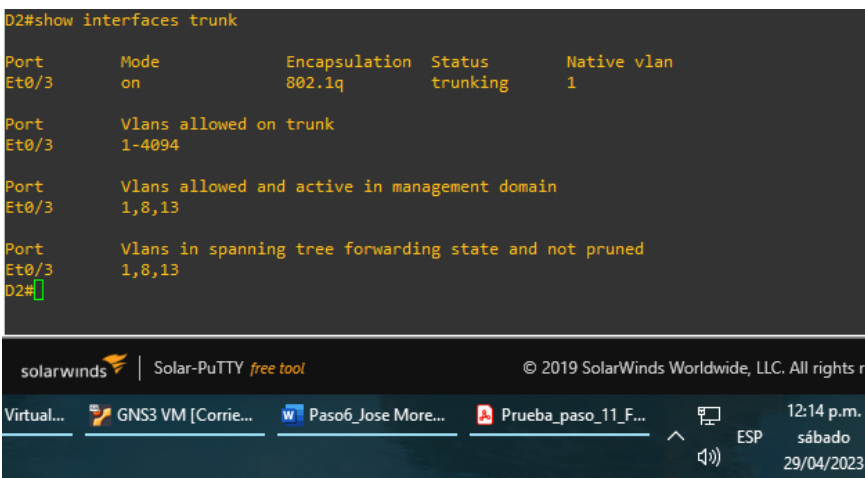

Figura 14. Verificación activación enlace troncal en D2

<span id="page-31-0"></span>3.3 En D1 y A1, configurar EtherChannel.

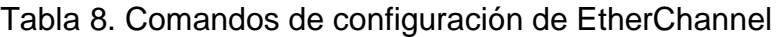

<span id="page-31-1"></span>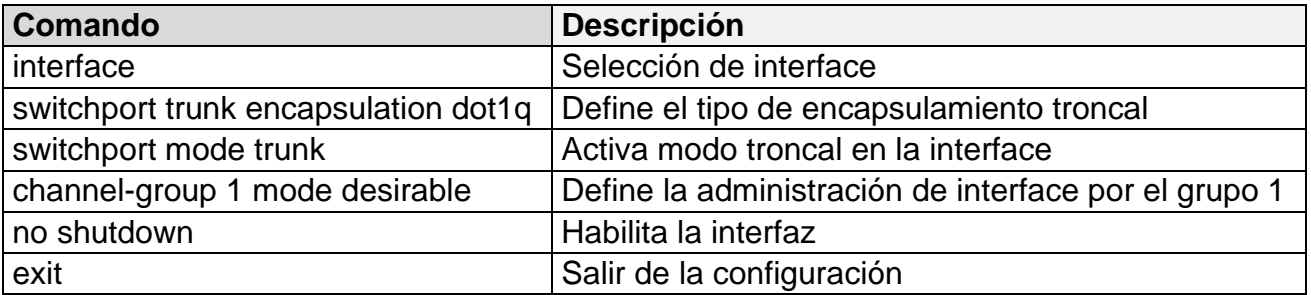

Se realiza configuración de EtherChannel en D1:

D1(config)#interface e0/0

- D1(config-if)#switchport trunk encapsulation dot1q
- D1(config-if)#switchport mode trunk
- D1(config-if)#channel-group 1 mode desirable
- D1(config-if)#no shutdown
- D1(config-if)#exit

D1(config)#interface e0/1

- D1(config-if)#switchport trunk encapsulation dot1q
- D1(config-if)#switchport mode trunk
- D1(config-if)#channel-group 1 mode desirable
- D1(config-if)#no shutdown
- <span id="page-32-0"></span>D1(config-if)#exit

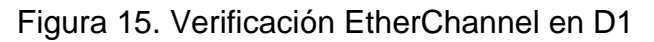

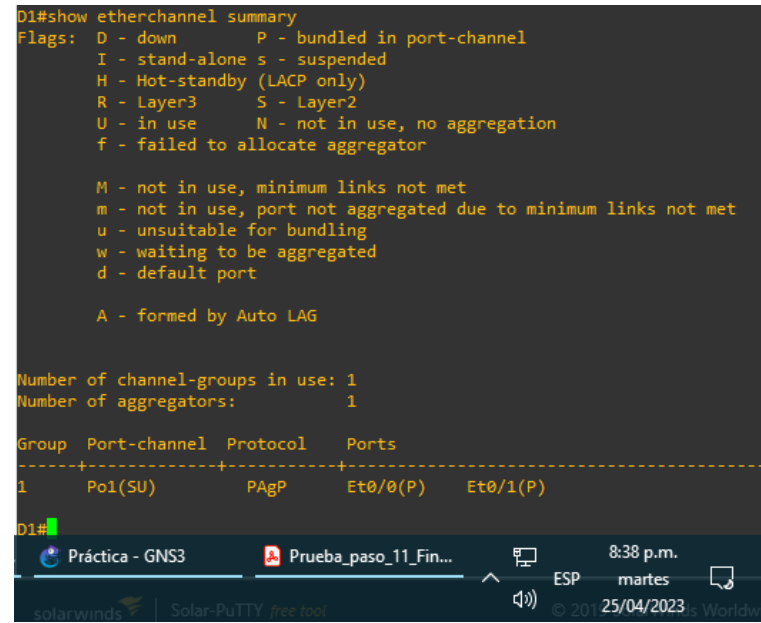

Se realiza configuración de EtherChannel en A1:

A1(config)#interface e0/0

- A1(config-if)#switchport trunk encapsulation dot1q
- A1(config-if)#switchport mode trunk
- A1(config-if)#channel-group 1 mode desirable
- A1(config-if)#no shutdown
- A1(config-if)#exit
- A1(config)#interface e0/1
- A1(config-if)#switchport trunk encapsulation dot1q
- A1(config-if)#switchport mode trunk
- A1(config-if)#channel-group 1 mode desirable
- A1(config-if)#no shutdown
- A1(config-if)#exit

Figura 16. Verificación EtherChannel en A1

<span id="page-33-2"></span>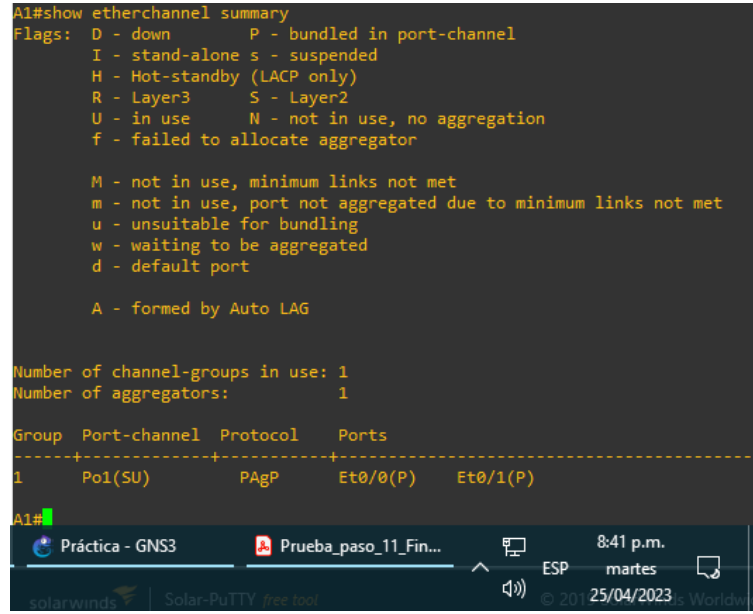

<span id="page-33-1"></span><span id="page-33-0"></span>3.4 En D1, D2 y A1, configurar los puertos de acceso para PC1, PC2, PC3 y PC4.

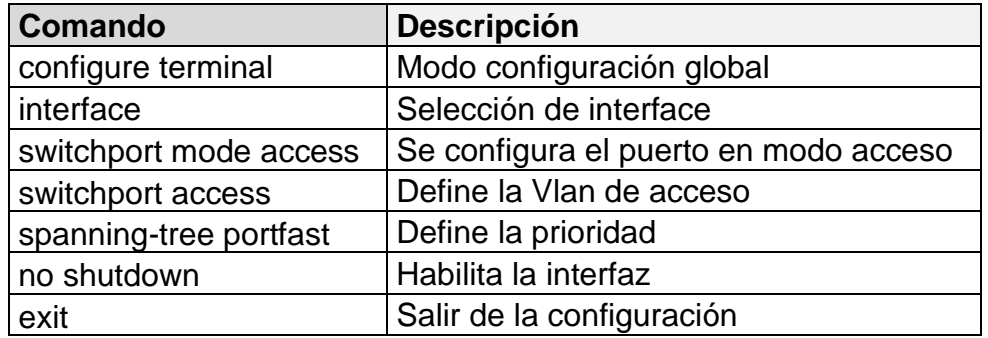

Tabla 9. Comandos configuración puertos de acceso

Configuración de puertos de acceso en D1:

D1#conf t

D1(config)#interface e0/3

D1(config-if)#switchport mode access

D1(config-if)#switchport access vlan 13

D1(config-if)#spanning-tree portfast

D1(config-if)#no shutdown

D1(config-if)#exit

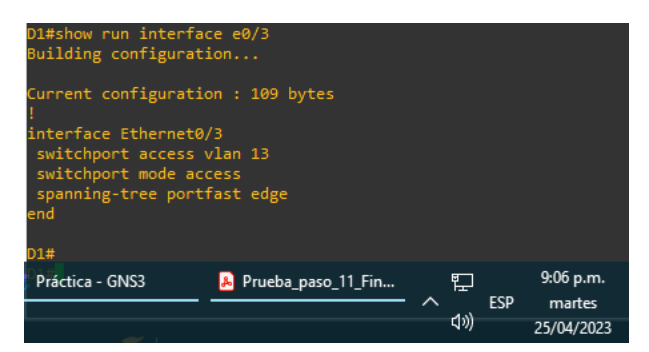

<span id="page-34-0"></span>Figura 17. Verificación configuración puerto de acceso entre D1 y PC1

Configuración de puertos de acceso en D2:

D2(config)#interface e0/1 D2(config-if)#switchport mode access D2(config-if)#switchport access vlan 8 D2(config-if)#spanning-tree portfast D2(config-if)#no shutdown D2(config-if)#exit D2(config)#interface e0/2 D2(config-if)#switchport mode access D2(config-if)#switchport access vlan 13 D2(config-if)#spanning-tree portfast D2(config-if)#exit

<span id="page-34-1"></span>Figura 18. Verificación configuración puertos de acceso entre D2 y PC2, PC4

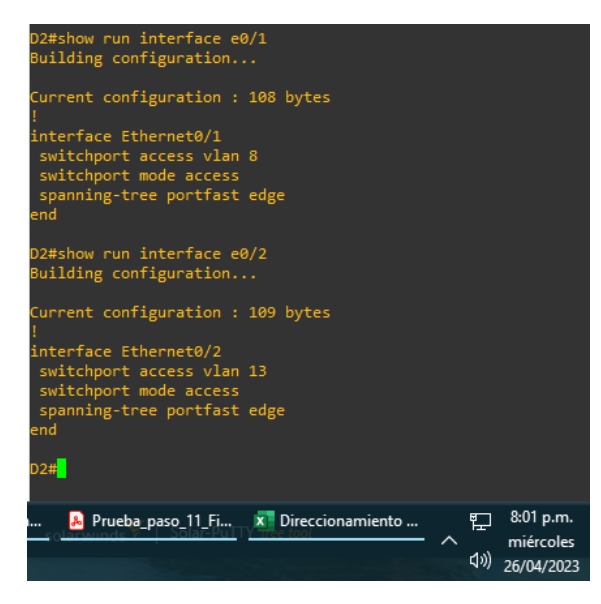

Configuración de puertos de acceso en A1:

A1(config)#interface e0/2 A1(config-if)#switchport mode access A1(config-if)#switchport access vlan 8 A1(config-if)#spanning-tree portfast A1(config-if)#no shutdown A1(config-if)#exit

<span id="page-35-1"></span>Figura 19. Verificación configuración puerto de acceso entre A1 y PC3

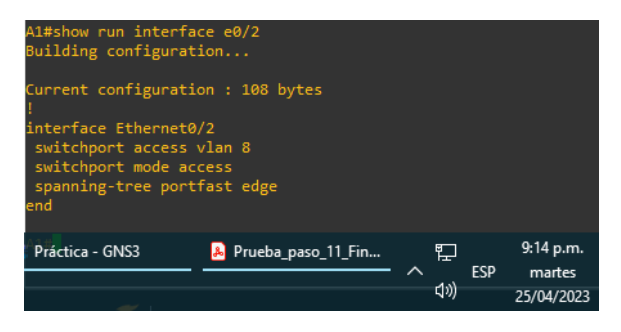

<span id="page-35-0"></span>3.5 Verificar conectividad de PC a PC.

<span id="page-35-2"></span>De PC1 se verifica conectividad a PC2 mediante protocolos IPV4 e IPV6:

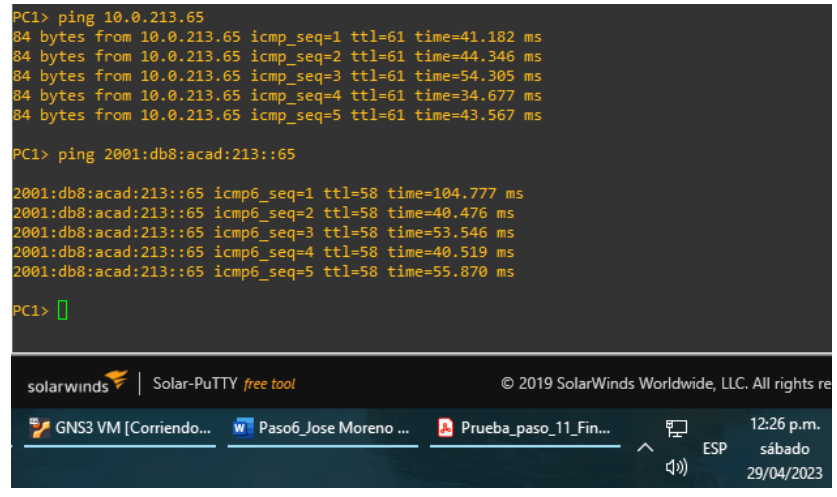

Figura 20. Verificación conectividad PC1 a PC2

De PC3 se verifica conectividad a PC4 mediante protocolos IPV4 e IPV6:

Figura 21. Verificación conectividad PC3 a PC4

<span id="page-36-0"></span>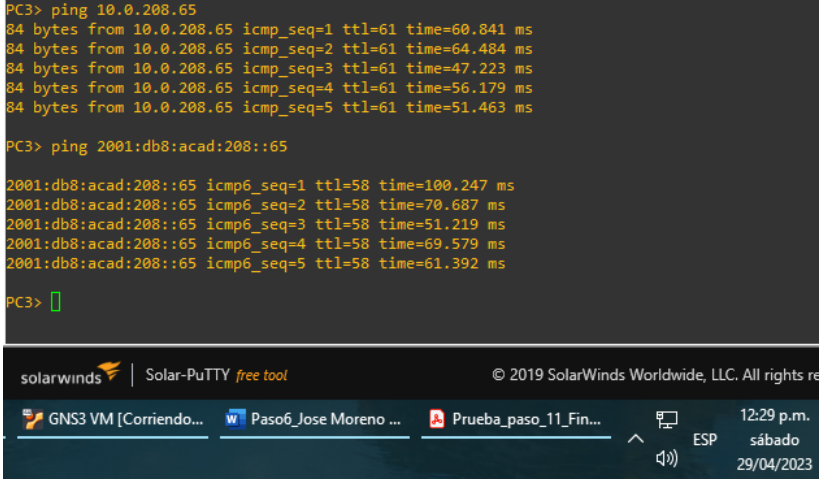

<span id="page-37-0"></span>4. Configuración de seguridad.

En esta parte se debe configurar varios mecanismos de seguridad en los dispositivos de la topología.

<span id="page-37-2"></span><span id="page-37-1"></span>4.1 Configuración de todos los dispositivos en modo EXE privilegiado seguro.

Tabla 10. Comandos configuración modo EXE privilegiado seguro

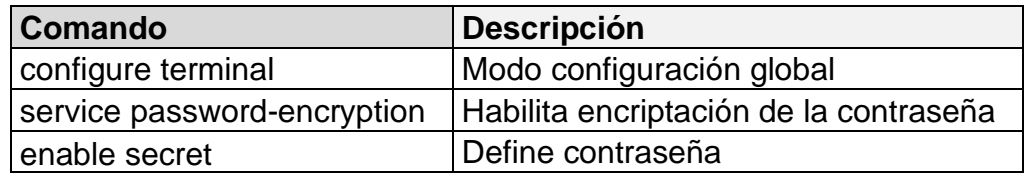

Se realiza configuración para R1:

R1#conf t

R1(config)#service password-encryption

R1(config)#enable secret josemoreno650

Se realiza configuración para R2:

R2#conf t

R2(config)#service password-encryption R2(config)#enable secret josemoreno650

Se realiza configuración para R3:

R3#conf t

R3(config)#service password-encryption R3(config)#enable secret josemoreno650 Se realiza configuración para D1:

D<sub>1#conf</sub> t D1(config)#service password-encryption D1(config)#enable secret josemoreno650

Se realiza configuración para D2:

conf t D2(config)#service password-encryption D2(config)#enable secret josemoreno650

Se realiza configuración para A1:

A1#conf t A1(config)#service password-encryption A1(config)#enable secret josemoreno650

<span id="page-38-0"></span>4.2 En todos los usuarios, crear una cuenta de acceso local.

Tabla 11. Comandos creación cuenta de acceso local

<span id="page-38-1"></span>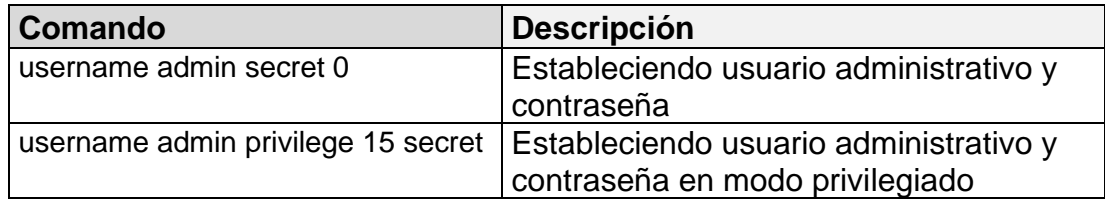

Creación de cuenta para R1:

R1(config)#username admin secret 0 josemoreno650 R1(config)#username admin privilege 15 secret josemoreno650

Creación de cuenta para R2:

R2(config)#username admin secret 0 josemoreno650 R2(config)#username admin privilege 15 secret josemoreno650

Creación de cuenta para R3:

R3(config)#username admin secret 0 josemoreno650 R3(config)#username admin privilege 15 secret josemoreno650

Creación de cuenta para D1:

D1(config)#username admin secret 0 josemoreno650 D1(config)#username admin privilege 15 secret josemoreno650 Creación de cuenta para D2:

D2(config)#username admin secret 0 josemoreno650 D2(config)#username admin privilege 15 secret josemoreno650

Creación de cuenta para A1:

A1(config)#username admin secret 0 josemoreno650 A1(config)#username admin privilege 15 secret josemoreno650

<span id="page-39-1"></span><span id="page-39-0"></span>4.3 En todos los dispositivos, activar AAA y activar autenticación AAA.

Tabla 12. Comandos activación autenticación AAA

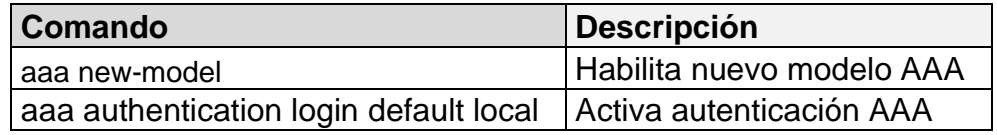

Se activa AAA en R1:

R1(config)#aaa new-model R1(config)#aaa authentication login default local

Se activa AAA en R2:

R2(config)#aaa new-model R2(config)#aaa authentication login default local

Se activa AAA en R3:

R3(config)#aaa new-model R3(config)#aaa authentication login default local

Se activa AAA en D1:

D1(config)#aaa new-model D1(config)#aaa authentication login default local Se activa AAA en D2:

D2(config)#aaa new-model D2(config)#aaa authentication login default local

Se activa AAA en A1:

A1(config)#aaa new-model A1(config)#aaa authentication login default local

<span id="page-40-0"></span>Se realiza verificación de configuración seguridad en R1, mediante comando show run | include aaa|username:

Figura 22. Verificación configuración seguridad en R1

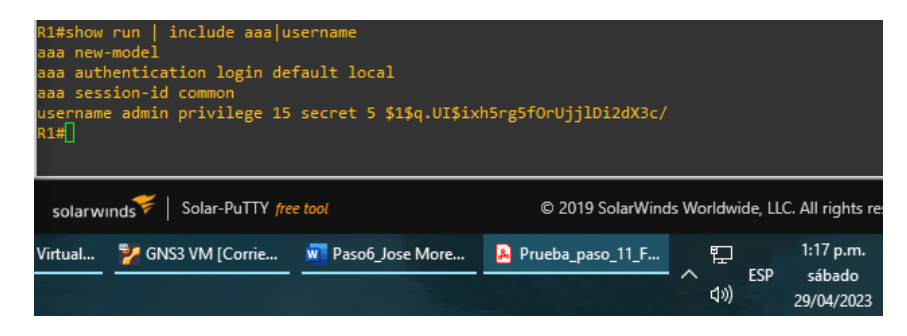

<span id="page-40-1"></span>Se realiza verificación de configuración seguridad en R2, mediante comando show run | include aaa|username:

Figura 23. Verificación configuración de seguridad en R2

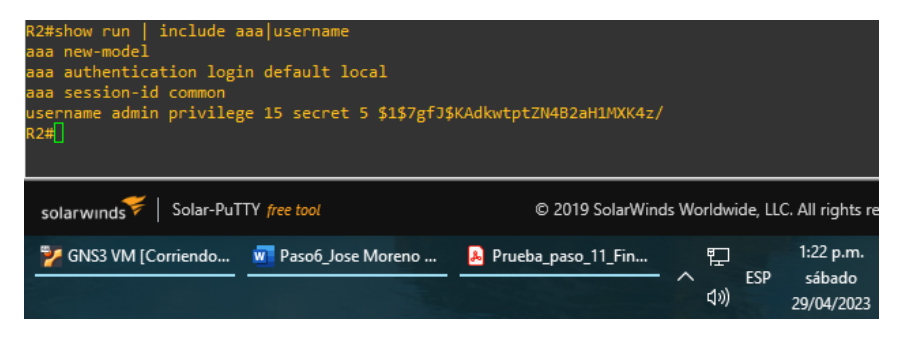

Se realiza verificación de configuración seguridad en R3, mediante comando show run | include aaa|username:

Figura 24. Verificación configuración de seguridad en R3

<span id="page-41-0"></span>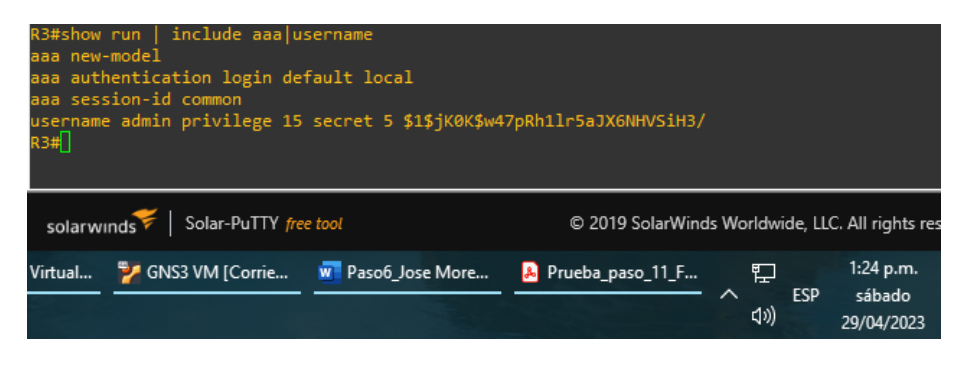

Se realiza verificación de configuración seguridad en D1, mediante comando show run | include aaa|username:

Figura 25. Verificación configuración de seguridad en D1

<span id="page-41-1"></span>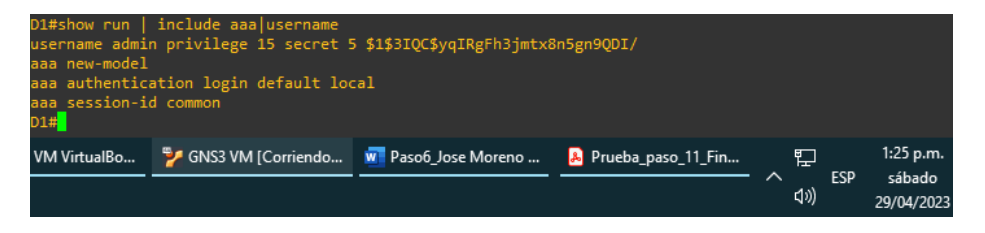

Se realiza verificación de configuración seguridad en D2, mediante comando show run | include aaa|username:

Figura 26. Verificación configuración de seguridad en D2

<span id="page-41-2"></span>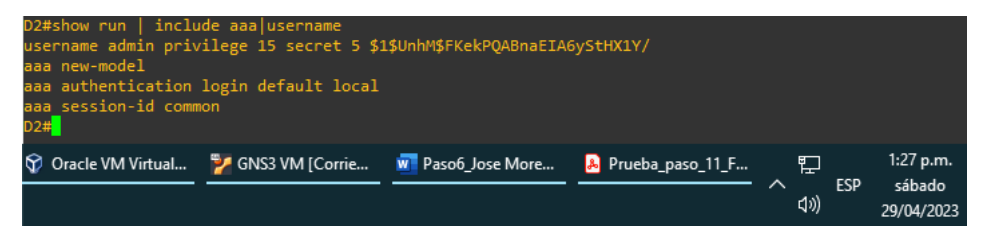

Se realiza verificación de configuración seguridad en A1, mediante comando show run | include aaa|username:

Figura 27. Verificación configuración de seguridad en A1

<span id="page-42-0"></span>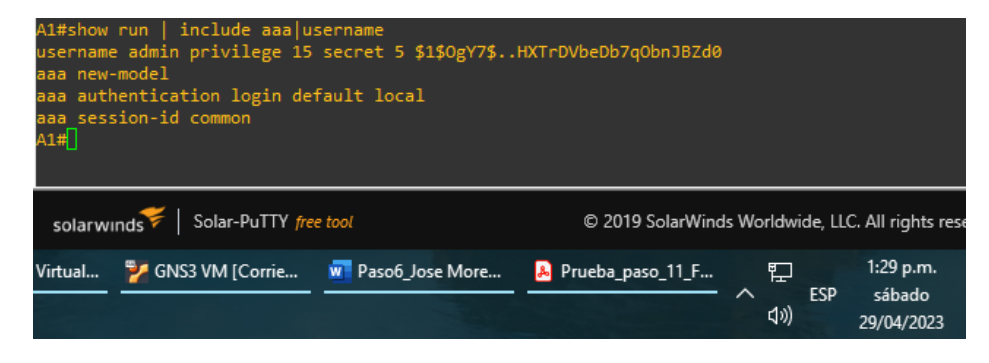

## CONCLUSIONES

<span id="page-43-0"></span>Se desarrolla la topología de la red planteada con la implementación de router, switch y host. Para la conexión se utilizan las interfaces Ethernet, mediante la tabla de direcciones se definen las rutas en cada uno de los router y PC, de igual forma se generan los parámetros de configuración mediante comandos. En el enrutamiento VRF, se logra dividir la red en usuarios especiales y usuarios generales, cada uno con acceso establecido de acuerdo al direccionamiento.

En el desarrollo del ejercicio propuesto se han encontrado oportunidades de aprendizaje, ya que al desarrollar la red según la topología, no fue posible en un primer instante habilitar las interfaces, para esto se revisó y se encontró que dentro de la red debemos considerar las interfaces físicas y las interfaces lógicas, cada una se debe habilitar mediante el comando no shutdown.

Para la configuración de los switch se utilizó los enlaces troncales, los cuales están definidos de acuerdo a la conexión de las interfaces físicas y lógicas utilizadas. En el desarrollo de este escenario se presentó problemas en la verificación mediante comando ping en las PC, para lo cual se hace necesario el uso de comandos de verificación show, que muestran cómo se encuentra estructurada la red. Posteriormente con el análisis se logra determinar un fallo de conexión que relaciona la interfaz física y la interfaz lógica en los router, corregida la conexión, se logra la conectividad de los componentes.

Mediante la implementación de contraseñas en el modo EXE privilegiado, se restringe el acceso de los usuarios para la protección de la red. Las contraseñas implementadas se fijaron en función de los requerimientos de diseño. Al final se ha logrado desarrollar una red de conexión que incluye VRF de usuarios generales y específicos y Vlan de acuerdo a cada una de las divisiones planteadas como necesidad en el diseño.

## <span id="page-44-0"></span>BIBLIOGRAFÍA

EDGEWORTH. Bradley, GARZA. Ramiro, [Packet Forwarding.](https://1drv.ms/b/s!AAIGg5JUgUBthk8) CCNP and CCIE Enterprise Core, 2020.

EDGEWORTH. Bradley, GARZA. Ramiro, [Spanning Tree Protocol.](https://1drv.ms/b/s!AAIGg5JUgUBthk8) CCNP and CCIE Enterprise Core, 2020.

EDGEWORTH. Bradley, GARZA. Ramiro, [Multiple Spanning Tree Protocol,](https://campus112.unad.edu.co/ecbti111/%20https:/1drv.ms/b/s!AAIGg5JUgUBthk8) CCNP and CCIE Enterprise Core, 2020.

EDGEWORTH. Bradley, GARZA. Ramiro, [VLAN Trunks and EtherChannel](https://1drv.ms/b/s!AAIGg5JUgUBthk8)  [Bundles.](https://1drv.ms/b/s!AAIGg5JUgUBthk8) CCNP and CCIE Enterprise Core, 2020.

EDGEWORTH. Bradley, GARZA. Ramiro, [IP Routing Essentials.](https://1drv.ms/b/s!AAIGg5JUgUBthk8) CCNP and CCIE Enterprise Core, 2020.

Wikipedia, VLAN, Artículo, 2012.

Wikipedia, TOPOLOGÏA DE RED, Artículo, 2023.

CISCO, ¿QUÉ ES UN ROUTER?, Artículo, 2023.